# Front

100 mm

**P C** • Windows® 98, 98SE, 2000, ME, XP • Ranura para tarjeta CardBus de 32 bits disponible

# **I n f o r m a c i ó n d e c o n t a c t o :**

## **INSTRUCCIONES DE INSTALACIÓN PARA WINDOWS® 2000**

NOTA: asegúrese de que su portátil tiene una ranura compatible con CardBus de 32 bits. La unidad GPU202 sólo funcionará en un portátil con dicha compatibilidad. Para comprobar que su portátil tiene una ranura compatible con CardBus, póngase en contacto con el fabricante del mismo o consulte el manual del usuario.

Para realizar la instalación, simplemente inserte la tarjeta GPU202 en la ranura compatible con CardBus del equipo portátil.

Microsoft<sup>®</sup> proporciona todos los controladores para Windows® 2000 en el Service

Puede descargar gratuitamente el Service Pack 4 para Windows® 2000 del sitio Microsoft® Windows® Update: http://windowsupdate.microsoft.com/. La función Windows® Update puede ser una forma práctica de tener todas las revisiones más actuales que Microsoft® no incluyera en la versión comercializada de

Visite el sitio http://windowsupdate.microsoft.com y haga clic en "Scan for Updates Now" (Buscar actualizaciones ahora) para descargar las actualizaciones de controladores y críticas más recientes para el sistema operativo Windows<sup>®</sup>.

## 2. Requisitos y características del hardware

**M a c**

• OS X o posterior • Ranura para tarjeta CardBus de 32 bits disponible

#### Características del producto

• Alta velocidad USB 2.0<sup>®</sup> certificada

- Totalmente compatible con USB 1.1
- Admite transferencias de datos de alta velocidad de hasta 480 Mbps (megabits por segundo)
- 40 veces más rápida que la tecnología USB origina
- Intercambiable en caliente (Plug-N-Play)

• 2 puertos USB tipo A

• Compatible con la funcionalidad de ahorro de energía para PC v2.2

• Garantía limitada de 3 años

• Controlador de host abierto NEC • Controlador de host abierto NEC • Concentrador de raíz USB • Concentrador de raíz USB • Concentrador de raíz USB

Una vez instaladas, en el Administrador de dispositivos aparecerá lo siguiente:

• Controlador de host abierto NEC PCI a USB (B0 o B1)

# Back

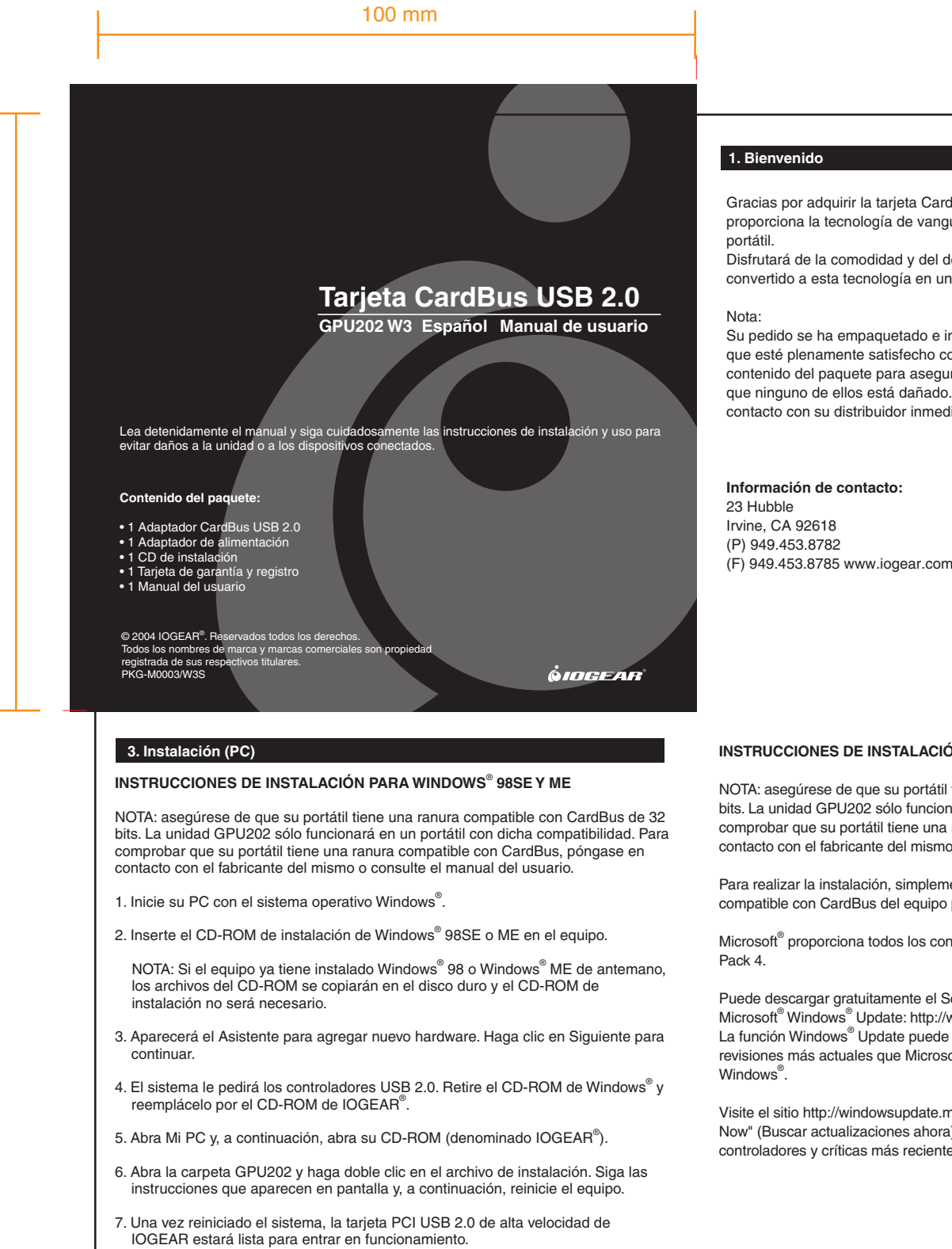

Gracias por adquirir la tarjeta CardBus USB 2.0 de IOGEAR®. IOGEAR® proporciona la tecnología de vanguardia USB 2.0 para su Macintosh<sup>®</sup> y PC

Disfrutará de la comodidad y del descubrimiento de la alta velocidad que han convertido a esta tecnología en un estándar de la industria.

Su pedido se ha empaquetado e inspeccionado cuidadosamente y esperamos que esté plenamente satisfecho con el producto IOGEAR® adquirido. Revise el contenido del paquete para asegurarse de que ha recibido todos los artículos y que ninguno de ellos está dañado. Si detecta algún problema, póngase en contacto con su distribuidor inmediatamente para obtener ayuda.

## **4 . I n s t a l a c i ó n ( M a c )**

NOTA: Debe tener un equipo PowerBook G3 o posterior con una ranura compatible con CardBus de 32 bits.

1. Inserte el CD-ROM de IOGEAR<sup>®</sup> en su PowerBook.

### 5. Adaptador de alimentación opcional

Para satisfacer sus necesidades de conexión a la red, utilice un adaptador externo (5 V, 2,3 A CC) para descubrir todo el potencial de esta tarjeta. Puede adquirir el adaptador de alimentación plano de IOGEAR (Nº de serie 0AD1-0705-231) llamando al teléfono (949) 453-8782 o visitando el sitio Web www.IOGEAR.com.

### 6. Declaración de interferencias de radio y TV

¡ADVERTENCIA! Este equipo genera, utiliza y puede emitir energía radioeléctrica, por lo tanto, si no se instala y utiliza según las instrucciones, podría causar interferencias perjudiciales para las comunicaciones por radio. El equipo ha sido probado y cumple las especificaciones de la Clase B para dispositivos digitales, con arreglo al apartado J de la Sección 15 de la normativa de la FCC. Estas normas están diseñadas para proporcionar una protección razonable contra las interferencias perjudiciales en instalaciones en zonas comerciales. Es probable que el uso de este equipo en áreas residenciales produzca interferencias perjudiciales en cuyo caso, tiene la obligación de corregir las interferencias y asumir los costes. No obstante, no se garantiza que no se produzcan interferencias en una determinada instalación.

2. Haga doble clic en el CD-ROM de IOGEAR®

3. Haga doble clic en el icono GPU202

4. Abra la carpeta que se corresponda con la versión de su Mac OSX. (OSX 10.1.x o OSX 10.2.x)

Si Ud esta usando OS X 10.3 o posterior, no se necesitan drivers.

5. Haga doble clic en el icono del instalador.

6. Siga los pasos para instalar la tarjeta completamente.

7. Cuando termine, puede ser necesario reiniciar el equipo PowerBook.

8. Una vez reiniciado el equipo PowerBook, simplemente inserte la tarjeta CardBus USB 2.0 de IOGEAR<sup>®</sup> y su Mac tendrá funcionalidad USB 2.0.

## 7. Garantía limitada

EL PROVEEDOR NO SERA RESPONSABLE BAJO NINGUNA CIRCUNSTANCIA POR DANOS DIRECTOS, INDIRECTOS, ESPECIALES, ACCIDENTALES O DERIVADOS DE UNA MALA UTILIZACIÓN DEL PRODUCTO, EL DISCO O LA DOCUMENTACIÓN QUE SUPEREN EL PRECIO PAGADO POR EL PRODUCTO.

El proveedor no garantiza ni representa de forma expresa, implícita o legal el contenido o el uso de esta documentación, y renuncia expresamente a toda responsabilidad derivada de su calidad, rendimiento, comercialización o estado para un uso concreto.

El proveedor se reserva también el derecho de modificar o actualizar la documentación del dispositivo sin incurrir en la obligación de notificar a terceros estas alteraciones parciales o totales. Si desea más información, consulte a su proveedor.

IOGEAR<sup>®</sup> no se responsabiliza de las interferencias de radio o televisión provocadas por la modificación no autorizada del mecanismo o los cables.

Free Manuals Download Website [http://myh66.com](http://myh66.com/) [http://usermanuals.us](http://usermanuals.us/) [http://www.somanuals.com](http://www.somanuals.com/) [http://www.4manuals.cc](http://www.4manuals.cc/) [http://www.manual-lib.com](http://www.manual-lib.com/) [http://www.404manual.com](http://www.404manual.com/) [http://www.luxmanual.com](http://www.luxmanual.com/) [http://aubethermostatmanual.com](http://aubethermostatmanual.com/) Golf course search by state [http://golfingnear.com](http://www.golfingnear.com/)

Email search by domain

[http://emailbydomain.com](http://emailbydomain.com/) Auto manuals search

[http://auto.somanuals.com](http://auto.somanuals.com/) TV manuals search

[http://tv.somanuals.com](http://tv.somanuals.com/)